## **ISIS - Bug #4414**

# **voy2isis error SPICE(INVALIDTIMESTRING) The input string contains an unrecognizable substring**

2016-09-28 05:42 AM - Brian Burns

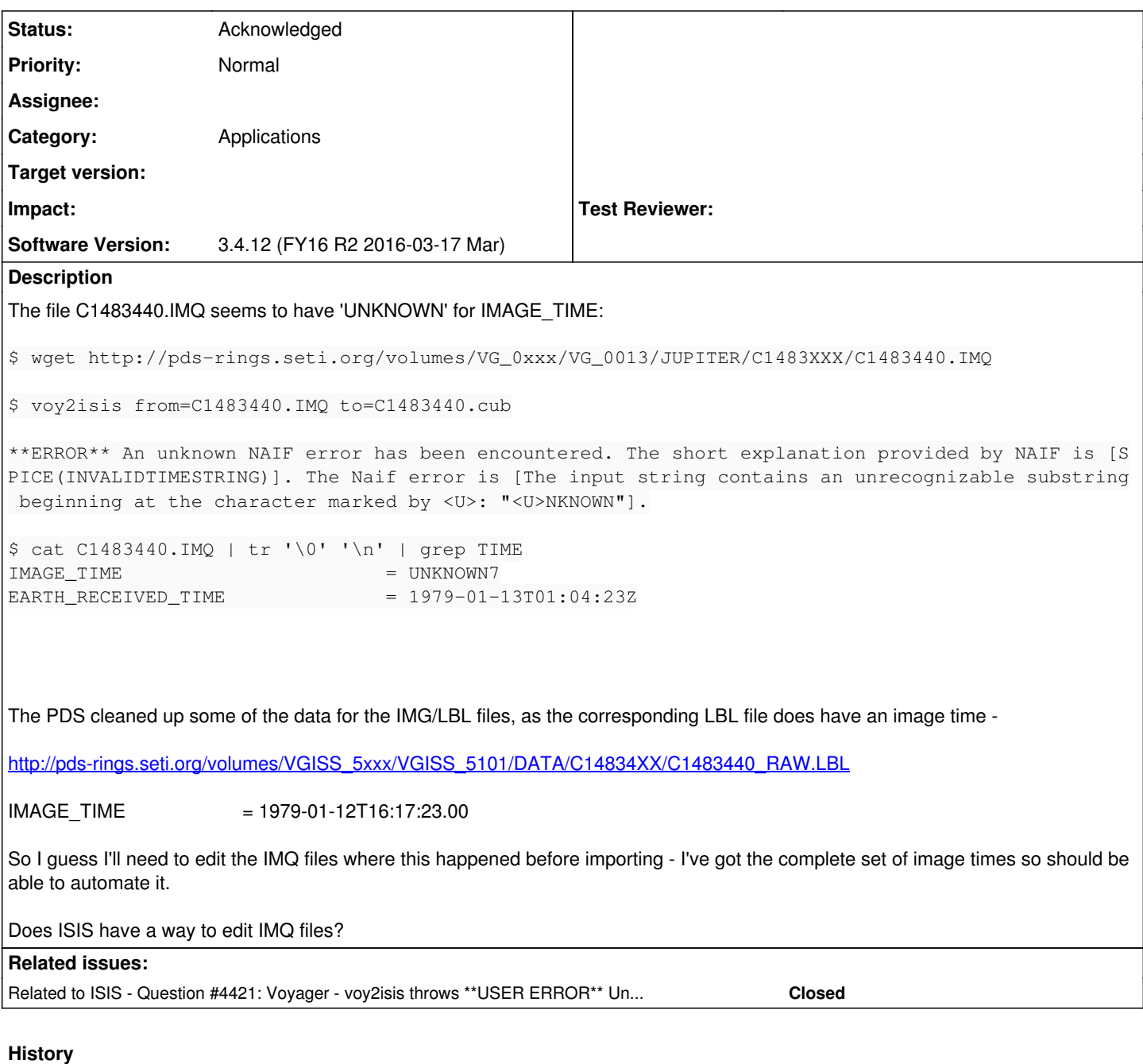

#### **#1 - 2016-09-29 09:25 AM - Brian Burns**

There turned out to be 8 of these UNKNOWN time records in VG\_0013 - I assume there will be more in other volumes.

So I got this working in Python to edit the IMQ files before running voy2isis - voy2isis does create a cube file even if it throws this error, but if you use editlab to edit the time there, spiceinit will fail on the cube file due to missing reseau data.

```
def getNextRecord(f):
        "Get next variable-length record and the position of its contents in the file"
    low = ord(f.read(1))high = ord(f.read(1))nbytes = high * 256 + low    startPos = f.tell()
        s = f.read(nbytes)
    if (nbytes \frac{1}{6} 2) == 1:
                f.read(1) # read padding byte
    return s, startPos
```

```
def getImageTimeRecord(f):
```

```
    "Search through records for IMAGE_TIME and return entire record and start file position"
         imageTimeRecord = None
         startPos = None
         while True:
          s, startPos = getNextRecord(f)
                  if s.startswith('IMAGE_TIME'):
                          imageTimeRecord = s
                          break
          if s == 'END':            break
        return imageTimeRecord, startPos
def updateImageTime(sourceFile, time):
         "Replace IMAGE_TIME=UNKNOWN label in the given file with a UTC time"
         # the record fortunately has lots of spaces in it so can
         # fit the new time into it
         f = open(sourceFile, 'rb+')
        imageTimeRecord, startPos = getImageTimeRecord(f)
         if imageTimeRecord.endswith('UNKNOWN'):
                 newImageTimeRecord = 'IMAGE_TIME = ' + time + 'Z'
                 nspaces = len(imageTimeRecord) - len(newImageTimeRecord)
                 newImageTimeRecord += ' ' * nspaces
                  f.seek(startPos)
                  f.write(newImageTimeRecord)
        f.close()
# ... walk over files, get time from updated PDS indexes ...
                                    # import IMQ file to CUB file
                    # if image time is UNKNOWN, this will return nonzero, which throws an error -
                                    #   **ERROR** An unknown NAIF error has been encountered. The short explanation
                                    # provided by NAIF is [SPICE(INVALIDTIMESTRING)]. The Naif error is [The input
                                    # string contains an unrecognizable substring beginning at the character marked
                                    # by <U>: "<U>NKNOWN"].
                                    # it does create a cubefile, but if use editlab on that, spiceinit fails
                                    # due to missing reseau info, so need to edit the IMQ file.
                                    try:
                                             cmd = "voy2isis from=%s to=%s" % (sourceFile, destFile)
                                             lib.system(cmd)
                                    except: # voy2isis will return nonzero, which throws an error
                                             print
                                             print "IMQ missing image time - adding value " + time
                                             # make sure IMQ file has an IMAGE_TIME
                                             updateImageTime(sourceFile, time)
                                             # try voy2isis again
                                             lib.system(cmd)
```
### **#2 - 2016-10-05 01:23 PM - Tammy Becker**

*- Status changed from New to Acknowledged*

#### **#3 - 2017-05-08 05:11 PM - Stuart Sides**

Brian, ISIS does not have any ability to edit the IMQ. They are compressed.

#### **#4 - 2017-05-08 05:12 PM - Stuart Sides**

*- Related to Question #4421: Voyager - voy2isis throws \*\*USER ERROR\*\* Unable to set PDS file. Decompressed input file does not appear to be a PDS product. added*